# Tonmind Audio Manager Version 2.0.3

# **User Manual**

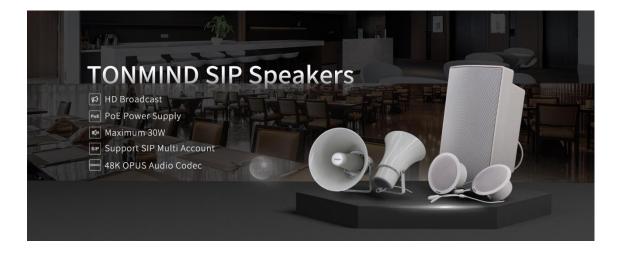

# Xiamen Tonmind Technologies Co., Ltd.

### Content

| 1. Introduction                   |
|-----------------------------------|
| About Tonmind Audio Manager3      |
| 2. Basic Setting                  |
| 2.1 Scan Device4                  |
| 2.2 IP Address                    |
| 2.3 SIP Account5                  |
| 2.4 Firmware Version5             |
| 2.5 Volume                        |
| 2.6 System Setting6               |
| 3. RTP Multicast7                 |
| 3.1 RTP Address7                  |
| 3.2 How to Create A Zone          |
| 3.2.1 Audio Stream9               |
| 3.2.2 How to Set A Schedule10     |
| 3.2.3 SIP Trunk Setting in Zone11 |
| 3.2.4 How to Use Http12           |
| 4. System Options                 |
| 4.1 How to Get License Key13      |

# **1. Introduction**

#### **About Tonmind Audio Manager**

Tonmind Audio Manager is an audio broadcast software based on IP multicast. It adopted to be used in LAN and supports auto scan batch setting of Tonmind IP Speakers, IP Intercom and SIP Paging Adapter. It is able to play various audio sources from SIP call, live radio, http url, local media player, universal windows media player (for example, Spotify, iTunes, VLC, etc. ) via RTP Multicast. Users can easily set and control zones, contents, rings, volume and scheduling, especially used in school, retail or commercial centers.

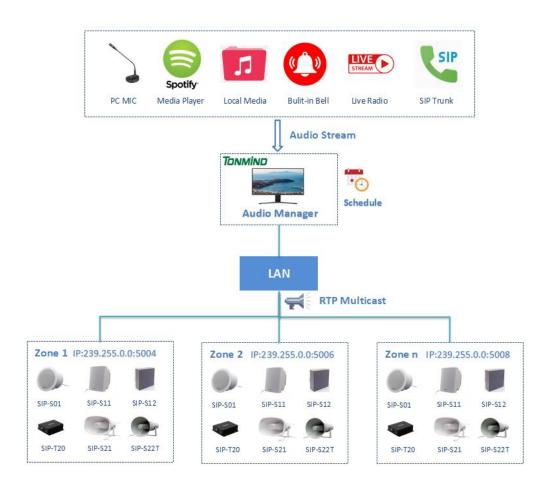

# 2. Basic Setting

#### 2.1 Scan Device

Click scan device, all IP speakers connected to the Lan network will show as follows, users are able to check the IP speaker's system information and make basic setting. We can have a name for each IP device by edit the name. Kindly note that this tool can only search and configure Tonmind IP devices.

| <b>ر</b> s | ican Dev | rices 📢 F | RTP Multicast | X Options |                   |   |               |
|------------|----------|-----------|---------------|-----------|-------------------|---|---------------|
|            |          | No.       | Na            | me        | MAC               |   | IP Address    |
|            | $\odot$  | 1         | D26(          | FLY)      | a2:c0:a4:a3:07:20 | 8 | 192.168.5.210 |
|            | $\odot$  | 2         | offi          | се        | a2:c0:a4:20:03:bc | 8 | 192.168.5.253 |

### 2.2 IP Address

Tonmind IP audio default IP is 192.168.5.200, we can set the DHCP address for it, if you need to set all devices into DHCP, click set all, hold on few seconds, all IP devices connected will create a DHCP IP address.

| 68.5.210                |
|-------------------------|
|                         |
| 6 <mark>8.</mark> 5.253 |
|                         |
|                         |
| LY)                     |
|                         |
|                         |
|                         |
|                         |
|                         |
|                         |
|                         |

### **2.3 SIP Account**

Users can set two SIP accounts for each Tonmind IP device by IP tool, put SIP sever information of Tonmind PA System Lite/Pro or Any IP PBX in the below table.

| Image: Description of the second second se |    |           | No.   | Name       | MAC               | IP Address    | Netmask       | Gateway     | SIP Account            |
|----------------------------------------------------------------------------------------------------|----|-----------|-------|------------|-------------------|---------------|---------------|-------------|------------------------|
| SIP Settings    D26(FLY)      SIP Account    Account1      Username    6000      Server Host    192.168.5.21      Auth ID    6000      Password    6000      Outbound Proxy    Disable      Display Name    6000                                                                                                    |    | $\odot$   | 1     | D26(FLY)   | a2:c0:a4:a3:07:20 | 192.168.5.210 | 255.255.255.0 | 192.168.5.1 | 6000@192.168.5.21:5060 |
| SIP Account1  Account1    Username  6000    Auth ID  6000    Password  6000    Outbound Proxy  Disable ~    Display Name  6000                                                                                                    |    | ۲         | 2     | office     | a2:c0:a4:20:03:bc | 192.168.5.253 | 255.255.255.0 | 192.168.5.1 |                        |
| SIP Account  Account1    Username  6000    Auth ID  6000    Password  6000    Outbound Proxy  Disable                                                                                                    |    |           |       |            |                   |               |               |             |                        |
| SIP Account  Account1    Username  6000    Auth ID  6000    Password  6000    Outbound Proxy  Disable                                                                                                    |    |           |       |            |                   |               |               |             |                        |
| Username6000Server Host192.168.5.21Auth ID6000Server Port5060Password6000Outbound ProvDisable <                                                                                                    | S  | IP Settin | gs —  | D26(FLY)   |                   |               | 7             |             |                        |
| Auth ID6000Server Port5060Password6000Outbound ProvDisable <                                                                                                    | SI | P Accour  | it .  | Account1 ~ |                   |               |               |             |                        |
| Password  6000  Outbound Proxy    Display Name  6000                                                                                                    | Us | ername    |       | 6000       | Server Host       | 192.168.5.21  |               |             |                        |
| Display Name 6000                                                                                                    | Au | th ID     |       | 6000       | Server Port       | 5060          |               |             |                        |
|                                                                                                    | Pa | sword     | 81    | 6000       | Outbound Proxy    | Disable ~     |               |             |                        |
| Expire Time 180                                                                                                    | Di | splay Na  | ime I | 6000       |                   |               |               |             |                        |
|                                                                                                    | Ex | pire Tim  | e     | 180        |                   |               |               |             |                        |
|                                                                                                    |    |           |       |            |                   |               |               |             |                        |

### 2.4 Firmware Version

How to upgrade Tonmind IP speaker's firmware version in AM system?

- Click firmware version No.
- Download the latest firmware version from <u>www.tonmind.com</u> or contact Tonmind sales.
- Select the latest version firmware xxx-xxx-APP.bin.
- Click upgrade to refresh, it would require about 20s.

| irmware File | op/Mavis/testing/D26V_1.0.28_20240311_app/app.bin Select |             |  |  |  |  |
|--------------|----------------------------------------------------------|-------------|--|--|--|--|
|              |                                                          |             |  |  |  |  |
|              |                                                          |             |  |  |  |  |
|              |                                                          |             |  |  |  |  |
|              |                                                          |             |  |  |  |  |
| Ē            |                                                          |             |  |  |  |  |
|              | Upgrade                                                  | Upgrade All |  |  |  |  |

#### 2.5 Volume

- Setting output& input volume, it is able for one by one or bulk setting. Click
  to locate the speakers. After setting, click the audio test to check the volume.
- Amp Auto off: Turn on this option is to reduce the amplifier noise while it's under working, specially use in IP speaker, it's necessary to be turned on.

| Audio Test          |    |        |
|---------------------|----|--------|
| Microphone Volume 🍕 | •  | 0      |
| Speaker Volume 🛛 📢  | •  | 0      |
| Amp Auto OFF 🛛 🕑    |    |        |
|                     |    |        |
| Set                 | 90 | et All |

### 2.6 System Setting

Tonmind IP audio default username: admin, password:tm1234. Users can reset new username and password if necessary, also can restore or reboot single device or all devices together.

| Jsername       | admin  |
|----------------|--------|
| assword        | tm1234 |
|                |        |
|                |        |
| Set            | SetAll |
| Set<br>Restore |        |

### **3. RTP Multicast**

#### **3.1 RTP Address**

First step we need to set a RTP address for each device, there are 10 RTP addresses can be created, kindly note port numbers do not use continuous numbers when setting the same RTP addresses. Use discontinuous numbers. eg: 239.255.0.1:6000, 239.255.0.1:6001, 239.255.0.1:6002 (×)

239.255.0.1:6000, 239.255.0.1:6002, 239.255.0.1:6004 ( $\sqrt{$ )

- Multicast address ranges: 224.0.0.0-239.255.255.
- Port range: 1024-65536.

|   |       | No.       | Name                   | MAC             | IP Addre | ss Netmask          | Gateway     | SIP Account                  | RTP Multicast   |
|---|-------|-----------|------------------------|-----------------|----------|---------------------|-------------|------------------------------|-----------------|
|   | ۲     | 1         | D26(FLY)               | 2:c0:a4:a3:07:2 | 2.168    | .5.2 255.255.255.0  | 192.168.5.1 | @192.168. <mark>5.2</mark> 1 | :39.255.0.0:600 |
| D | ۲     | 2         | office                 | 2:c0:a4:20:03:b | 2.168    | 3.5.2 255.255.255.0 | 192.168.5.1 | /                            |                 |
|   |       |           |                        |                 |          |                     |             | /                            |                 |
|   |       |           |                        |                 |          |                     |             |                              |                 |
|   |       |           |                        |                 |          |                     |             |                              |                 |
| R | TP Se | ettings — | D26(FLY) —             |                 | 1        |                     |             |                              |                 |
| R | TP1   | 239.255.0 | 0.0:6000               | F               | RTP6 23  | 9.255.0.0:6010      |             |                              |                 |
| R | TP2   | 239.255.0 | 0.0 <mark>:6002</mark> | F               | RTP7 23  | 9.255.0.0:6012      |             |                              |                 |
| R | TP3   | 239.255.0 | 0.0:6004               | F               | RTP8 23  | 9.255.0.0:6014      |             |                              |                 |
| R | TP4   | 239.255.0 | 0.0:6006               | F               | RTP9 23  | 9.255.0.0:6016      |             |                              |                 |
| R | TP5   | 239.255.0 | 0. <mark>0:6008</mark> | R               | TP10 23  | 9.255.0.0:6018      |             |                              |                 |
| - |       | -         |                        |                 |          |                     | -           |                              |                 |
|   |       |           |                        |                 |          |                     |             |                              |                 |
|   |       |           |                        |                 |          |                     |             |                              |                 |

#### 3.2 How to Create A Zone

Click **RTP** Multicast for zones setting, **+** for adding zones and **B** for saving configuration.

- Zone Name: A name to identify the zone.
- Multicast IP: RTP IP address for manage audio streams for the speakers and other device.
- Audio Codec: Four options to be MP3, G722, PCMU, PCMA.
- Schedule: Set-time broadcasting, widely use in school, office and factory to play background music or alarm rings.
- SIP trunk: It's used for registration of the zone to other SIP sever, making a zone as a SIP extension.
- Http: Use http url to input and output the zones paging.

| All Zones 🔡 | + Zone Name  |        | classroom1             |                     |         |     |
|-------------|--------------|--------|------------------------|---------------------|---------|-----|
| aclassroom1 | Multicast IP |        | 239.255.0.0:8000       |                     |         |     |
| classroom2  | Audio Codeo  |        | MP3 ~                  |                     |         |     |
| classroom3  | Schedule     |        |                        |                     |         |     |
|             | SIP Trunk    |        | ■ 6000@192.168.5.213   | 3:5060(Registering) |         |     |
|             | Http         |        | B                      |                     |         |     |
|             | Audio Med    | iae Au | dio Source Live Radio  | Bell Ringing        |         |     |
|             |              |        | 109/Tonmind Audio Mana |                     | p3 Sele | ect |
|             | Repeat Ty    |        |                        | genovandoralenti.m  |         | 500 |
|             | Demo Bell    |        | <u> </u>               |                     |         |     |
|             |              | Play   | Name                   | Duration            | Select  |     |
|             | 1            | •      | alert1.mp3             | 00:02               | Select  | D   |
|             | 2            |        | alert2.mp3             | 00:01               | Select  |     |
|             | 3            | •      | arpeggio.mp3           | 00:03               | Select  |     |
|             | 4            | •      | ballgame1.mp3          | 00:05               | Select  | 0   |
|             | 5            | •      | ballgame2.mp3          | 00:03               | Select  | D   |
|             | 6            | •      | belltone3sec.mp3       | 00:03               | Select  |     |
|             | 7            | •      | belltone5sec.mp3       | 00:05               | Select  | )   |
|             | 8            |        | belltonepulse.mp3      | 00:03               | Select  | )   |
|             | 1.5          |        |                        |                     |         |     |
|             |              |        |                        |                     |         |     |

#### 3.2.1 Audio Stream

• Audio Media: Local audio resources, users can add like MP3 to the system.

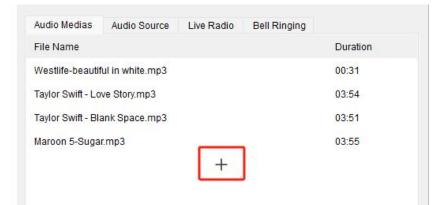

 Audio Source: There are two ways, one is live microphone in, you can announce directly in PC or a connected microphone. And the other one is the system could detect the signal from outside music player like spotify and then auto playing.

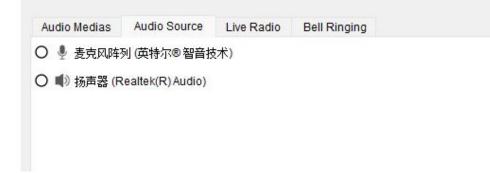

• Live Radio: Put a live radio address and press start button, then the real-time radio is able be played.

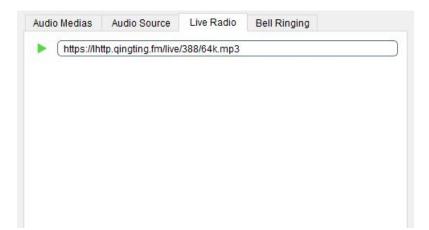

• Bell Ringing: There are 28 options build in, you can also customize your own and select from PC or connected device.

| Repe |              | 0109/Tonmind Audio Mana<br>e Only v |          | np3 Select |
|------|--------------|-------------------------------------|----------|------------|
|      | Bell Ringing |                                     |          |            |
|      | Play         | Name                                | Duration | Select     |
|      | •            | alert1.mp3                          | 00:02    | Select     |
|      | •            | alert2.mp3                          | 00:01    | Select     |
|      | •            | arpeggio.mp3                        | 00:03    | Select     |
|      | •            | ballgame1.mp3                       | 00:05    | Select     |
|      |              | ballgame2.mp3                       | 00:03    | Select     |
|      | •            | belltone3sec.mp3                    | 00:03    | Select     |
|      | •            | belltone5sec.mp3                    | 00:05    | Select     |
|      | •            | belltonepulse.mp3                   | 00:03    | Select     |

#### 3.2.2 How to Set A Schedule

Enable schedule, choose repeat type, start time, action and source, then create new action and save, a new schedule will go into effort.

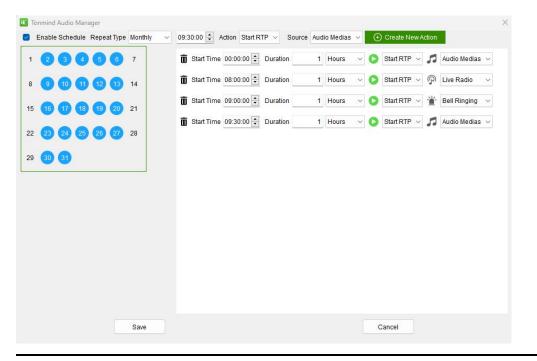

#### 3.2.3 SIP Trunk Setting in Zone

- Press SIP trunk and enable SIP.
- Register a SIP account from a SIP sever, like PA system or IP PBX.
- Save the setting, then you can make phone call as a audio stream to the speakers and other device of the zone.

| Ittp        | 🔟 Tonmind Audio Ma | anager X      |
|-------------|--------------------|---------------|
| Audio Media | Enable SIP         | Registering   |
| Bell Rin    | SIP Server         | 192.168.5.213 |
| Repeat Typ  | SIP port           | 5060          |
| Demo Bell I | SIP Number         | 6000          |
| F           | SIP Auth Id        | 6000          |
| 1           | SIP Password       | 6000          |
| 2           | Display Name       | 6000          |
| 3           | Expire Time        | 3600          |
| 4           |                    |               |
| 5           | Save               | Cancel        |

#### 3.2.4 How to Use Http

- Enable http stream: A http output, for example, when we open this stream in the other PC, the PC can receive and listen to the broadcasting on the zone.
- Enable Http API: A http input, for example, we can put two urls on tonmind pa system lite/pro, they can manage the paging of this zone.

# **4. System Options**

After clicking to start the system, then going into the page as below , click on the option for setting.

- General: Language(English/Chinese), run at start up.
- Network: Set network and SIP port and http port.
- About: Check system details, contact information and machine code.

| Q s | can Dev | ices 뎍 R | TP Multicast X Opti | ons |           |                 |         |   |   |
|-----|---------|----------|---------------------|-----|-----------|-----------------|---------|---|---|
| 0   |         | No.      | Name                | 1   | Tonmind A | Audio Manager   |         |   | × |
|     | ۲       | 1        | D26(FLY)            |     | General   | Language        | English | ~ |   |
|     | ۲       | 2        | 专用响铃 不动             |     |           |                 |         |   |   |
|     |         |          |                     |     | Network   | Run at start up |         |   |   |
|     |         |          |                     |     | About     |                 |         |   |   |
|     |         |          |                     |     |           |                 |         |   |   |
|     |         |          |                     |     |           |                 |         |   |   |
|     |         |          |                     |     |           |                 |         |   |   |
|     |         |          |                     |     |           |                 |         |   |   |
|     |         |          |                     |     |           |                 |         |   |   |
|     |         |          |                     |     |           |                 |         |   |   |
|     |         |          |                     |     |           |                 |         |   |   |
|     |         |          |                     |     |           |                 |         |   |   |
|     |         |          |                     |     |           |                 |         |   |   |
|     |         |          |                     |     |           |                 |         |   |   |

#### 4.1 How to Get License Key

- Enter option-"about".
- Copy the machine code to us by e-mail: sales@tonmind.com or contact Tonmind sales directly.

• We'll send a license key to you after receiving machine code, active it then license works.

| Tonmind / | Audio Manager     |                                              | × |
|-----------|-------------------|----------------------------------------------|---|
| General   | Version           | 2.0.3                                        |   |
| Network   | Build Date        | 2024-01-29                                   |   |
|           | Contact us        | sales@tonmind.com                            |   |
| About     | Machine code      | 54M2681EK-E545-960G7-E3M5N-39H8ID8G8352 Copy |   |
|           | Activation Status | Activated                                    |   |
|           | License key       | i4M2681EK-E545-960G7-E3M5N-39H8ID8G8352.key  |   |
|           |                   | Activate                                     |   |